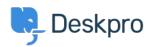

Kunnskapsbase > Using Deskpro > Admin > Configuration > How do I set up an Outlook account as a ticket account for Cloud?

## How do I set up an Outlook account as a ticket account for Cloud?

Ben Henley - 2023-08-18 - Kommentarer (0) - Configuration

To use an Outlook.com email address to receive tickets, you will need to set up mail forwarding to your Deskpro Cloud helpdesk.

## To do this:

- 1. Within Outlook.com, click the gear icon at top right, then click **Options**.
- 2. Click Email forwarding.
- 3. Select Forward your mail to another email account.
- 4. Enter the relevant @yourcompany.deskpro.com address.
- 5. Click Save.
  - Etiketter
  - email
  - forwarding
  - outlook.com